## **Intro to Android - Introduction**

## **What is Android? A brief History.**

Android is a mobile operating system developed by Google, primarily for touchscreen mobile devices such as smartphones and tablets. In addition, Google has further developed Android TV for televisions, Android Auto for cars, and Android Wear for wrist watches. Initially developed by Android Inc., which Google bought in 2005, Android was unveiled in 2007, with the first commercial Android device launched in September 2008.

Android is part of an Open Source Project called the Android Open Source Project(AOSP) - which is designed by Google and advanced by both Google and a consortium of OEMs (Manufacturers like Samsung, LG etc.) called the Open Handset Alliance. The manufacturers can simply build on top of the AOSP builds to distinguish their skins from other manufacturers (like Samsung's Touchwiz and HTC Sense UI) - in turn following some of the contractual obligations like putting "powered by Google" on their startup screens if they are to be officially licensed to use Google apps like Gmail and more importantly Google's Play Services. They, however, do not pay any fees to Google to use Android.

## **How to turn your phone or tablet on and off**

First why it's important to turn your device off, All computer devices have flash storage(meaning storage that is deleted once the device is turned off or its told to delete it), when you turn your device off it deletes the flash storage and gives your device more of this storage to work with. Put simply, If you put a ton of rocks in a truck it's going to go slower, by dumping the rocks(in this case turning your device off) you get a faster truck. This same idea goes into storage on your device to, the more pictures, songs, or files you have on your device the slower it goes.

Turning your device off often varys from device to device.

- 1. First locate your power button, this will most likely either be a standalone button, meaning its not near your volume rockers, or it will be a difference shape then the volume rockers.
- 2. Press and hold the Power/Lock button.You'll see the Device Options menu.

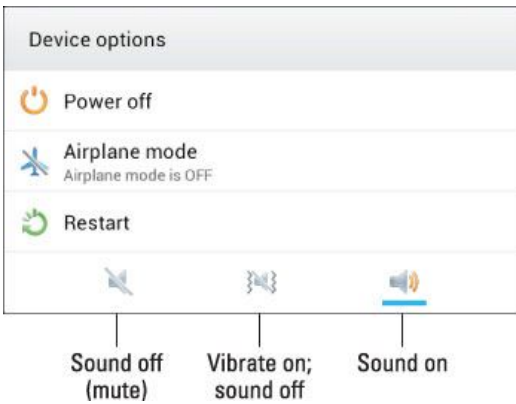

3. Touch the Power Off item. The Android tablet turns itself off.

Alternatively if you hold the power button for 15-20 seconds it will turn off or restart

## **The difference between sleep and death**

If your android is in a sleep mode then it is simply off, if its 'died' then your battery has run out. You can distinguish between the two by simply holding the power button. If your device does not turn on it most likely needs a charge.